# ProCon GSM

## INSTALLATION AND APPLICATION MANUAL

for module version 1.4

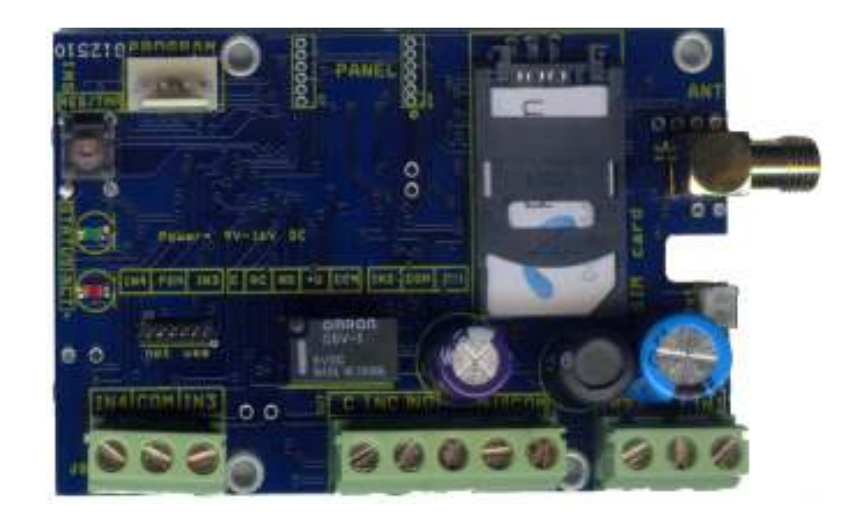

## **Index**

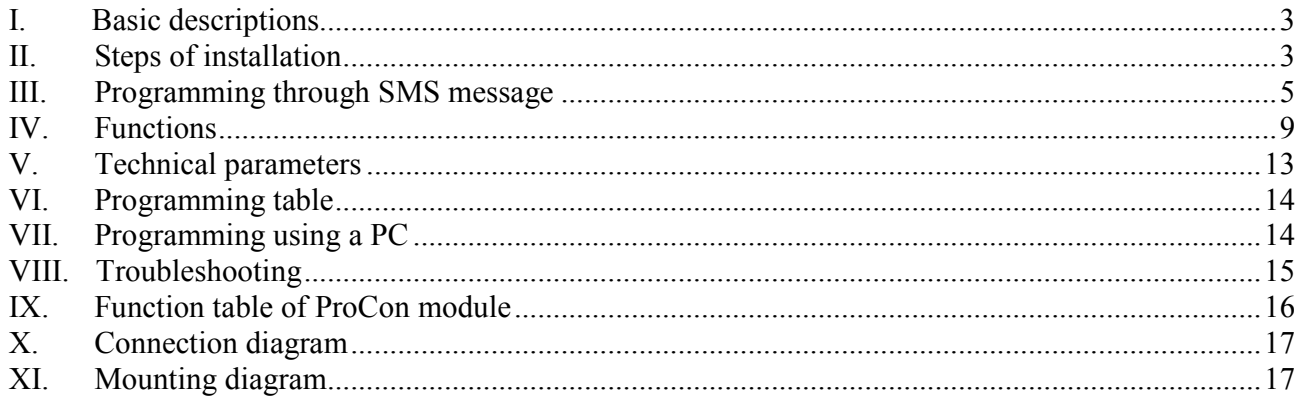

### **I. Basic descriptions**

The device can be used as a complement of control panels, or independently for 4 inputs GSM markers and control panels. Notifications can be sent for 8 phone number in SMS / voice message form. Relay output for call-identification control or siren operation. SMS forwarding feature. Power supply monitoring. GSM signal monitoring. Programming is recommended from PC!

### **II. Steps of installation**

- **1.** Switch off the PIN code request on the SIM Card. You can make it with another mobile phone or using ProRead software.
- **2.** Maybe the new SIM card needs activation on the Mobile Network. Usually it is just one regular phone call.
- **3.** Put the SIM Card into the ProCon GSM device.
- **4.** Switch on the ProCon GSM device connecting the external power supply (12 Volt / 0.5 Ampere) Also connect the lithium-polimer battery (optional)

**5.** After switching on, the red LED will continuously lit. This means, the device operates. After the green is permanently lit, it means, the module verifies the GSM status.

In normal working condition the green LED blinks. The number of blinking means the network power:

- $\bullet$  1-2 blink = weak network power
- $\bullet$  3 blinks = regular network power
- $\bullet$  4-5 blinks = good network power

In case the red and green LED is blinking together, means the module has a failure. Number of blinking means the error code:

#### ProCon GSM manual

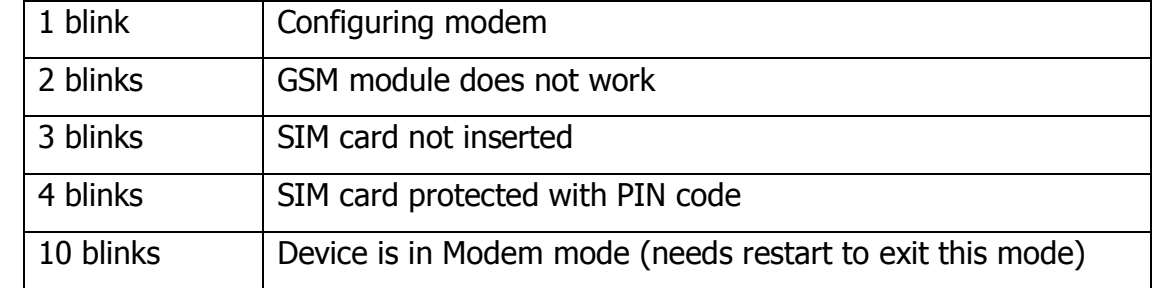

In case the green LED is continuously lit, the module cannot register on the GSM network. (Not enough network power or bad SIM card).

**6.** Programming the ProCon GSM can be performed via SMS or using a PC. With SMS message only the basic functions can be programmed. For advanced functions, to connect the module to a PC, you need a Serial (RS232) or a USB cable, which you can buy as an option.

### **III. Programming through SMS message**

#### Parameters to set

In the examples the security code of the modules appears as 1234. If you change this code, please substitute 1234 with a new code. The examples in the manual will appear in blue colour. You have to send it via SMS. Further settings can be programmed using a PC.

After SMS message programming modules must be restarted. It can be performed with disconnecting power supply or with 1234reset SMS command.

#### **1. Changing the security code**

1234cod4321 where 4321 is the new SMS security code.

The SMS security code can be only four digits, but for higher security you can even use letters. Important: The security code is case sensitive! Use letters only from the English alphabet! Start every SMS with this security code.

#### **2. Setting phone numbers to alarm**

1234swnumber1, number2, number3,......, number8,

number1=phone number to alarm. When its place is empty in the message, the number will stay intact in the settings. If you set "d" in the place of the number, it will delete it. Using this system, you can program eight phone numbers sending only one SMS. Phone numbers must be separated with comma "," mark.

#### **Example:**

number1, number 2=phone number to set, number3, number4=previously set number stay intact, number5, number6, number7, number8=to delete.

1234sw0630888888,0620222222,,,d,d,d,d

#### **3. Installer settings**

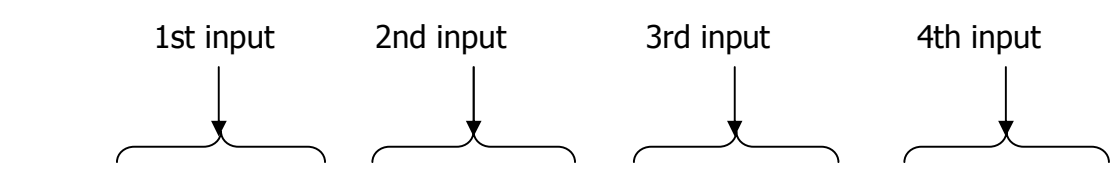

1234ossssssssvvvvvvvv, ssssssssvvvvvvvv, ssssssssvvvvvvvv, ssssssssvvvvvvvv,tttt,k

sssssssss = Eight letters "s" means, which previously set phone numbers must be notified by SMS. If  $\mu$ s"=1 SMS will be send to this phone number, if 0 then not. If you leave it blank, previous settings will stay valid.

vvvvvvvv = Eight letters "v" means, which previously set phone numbers must be notified by VOICE calling. If  $v''=1$  the number must be dialled, if 0 then not. If you leave it blank, previous settings will stay valid.

tttt= Type of the four inputs (IN1...IN4). The value of "t" can be 0-5.

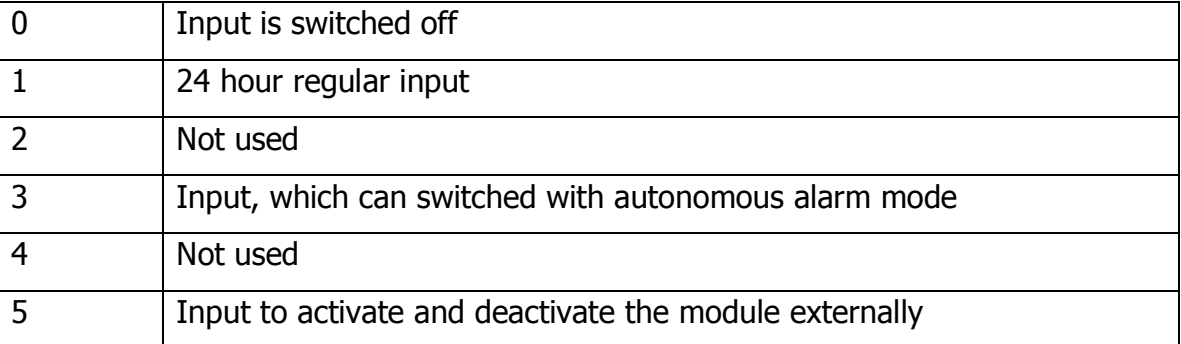

If you type  $\mu$ <sup>"</sup> letter before the input it will be inverted.

 $k=$  Type of the output. Value of " $k''$  can be 1-7.

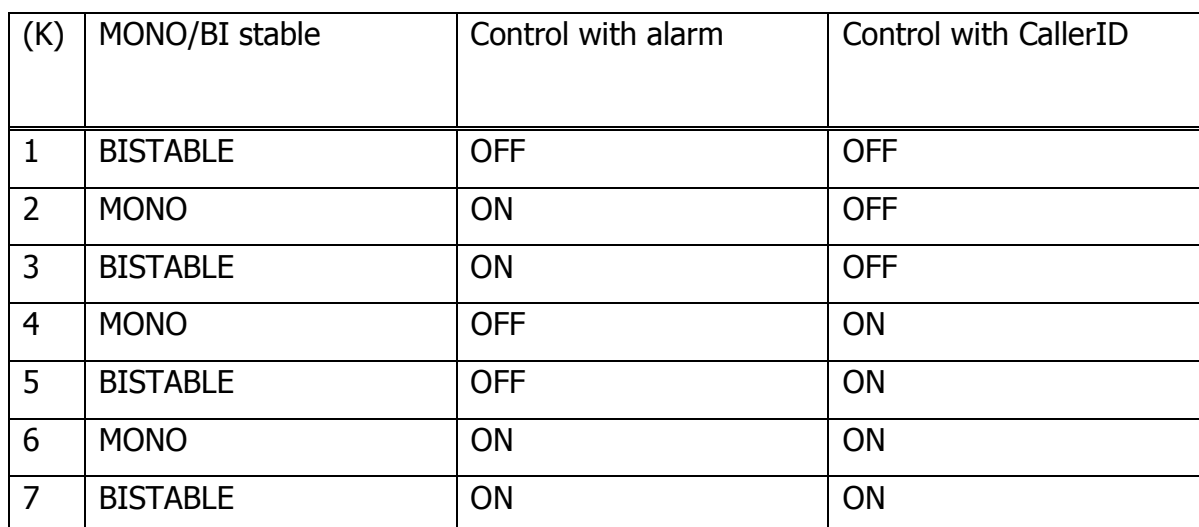

**Example:** Send SMS to the  $2^{nd}$  and  $3^{rd}$  phone number of first input (IN1), Voice call to the  $1<sup>st</sup>$  number of second input (IN2) First input is inverted 24 hour regular input Second input is not inverted regular input Output is monostable (MONO), control with alarm.

1234o0110000000000000,0000000010000000,i1n1,2

#### **4. RESET the GSM module**

After SMS message programming the module must be restarted. In case of just phone number modification restart is not mandatory.

1234reset

#### **5. Test request**

1234t

If you send this message to the module, it will respond with a simplified status SMS message.

The response will be similar:

IN1: ON/OFF (Status of  $1<sup>st</sup>$  input)

IN2: ON/OFF (Status of 2<sup>nd</sup> input)

IN3: ON/OFF (Status of 3<sup>rd</sup> input)

IN4: ON/OFF (Status of 4<sup>th</sup> input)

Cover: OPEN/CLOSE (Status of the tamper button) OUT1: ON/OFF (Status of output) Alert mode: OFF/ON (Is the switchable inputs of the module active?) HOUR: MINUTE: GSM internal time (Important parameter using life signal)

#### **6. Switching the output**:

The output remains active for the set time in monostable mode. In case, it is set to bistable mode, remains active until the next control (via SMS message or voice call). You can use it to open a garage door, switch light, heating on/off, start car heating, etc. Idea: You can switch the output relay even with caller number identification function!

1234k1 activates the output

1234k1on only in case of bistable mode, the output switches on 1234k1of only in case of bistable mode, the output switches off

#### **7. Alarm system mode – activating and deactivating**

This function works, if the inputs are set to autonomous alarm mode! The alarm system can be activated with the following command: 1234close The input will be active and will send alarm. The function can be activated with SMS message or CallerID.

To switch it off: 1234open The input will be deactivated and will not send alarm. The function can be activated with SMS message or CallerID.

#### **8. Setting the clock**

1234clkhhmm hh = hour with two digits  $(e.q. 03)$  $mm =$  minute with two digits Example: 1234clk0523 Sets the GSM clock to 5:23

### **IV. Functions**

#### **1. Voice calling / SMS message sending in case of alarm**

Eight user telephone numbers can be entered where alarms will be reported through voice call and/or SMS message (according to event settings). After alarm, the module first sends the SMS notifications, and then calls the preset phone numbers, until one of the notified persons answers the phone. If you are using circular call function, all of the persons must answer the phone. An option can be set, to send SMS message even if the alarm stops on the input. Then before the text of the message "Setback" will appear.

#### **2. Life signal**

With this function you can control, if the module works correctly. The practical set is 7 days, so the module will send one life signal via SMS message weekly. You can set it with a PC for the eight preset phone numbers.

#### **3. Caller number identification (CallerID)**

The numbers, stored on the SIM card can be set to accept for caller number identification. You can edit these numbers with your mobile phone or with PC using ProRead software. With this function you can control the preset output of the module or activate/deactivate of the properly configured inputs. If you dial the module it will hang up the calling after first or third ring (depends on the GSM service provider).

ProCon GSM manual

From this you will know, if the output switched on or off, or the modules input, - previously set to autonomous alarm mode - is activated or deactivated.

CallerID can be used for different functions, but the number of the ringing can show just for one function.

#### **Priority of ringing signals:**

- 1. Activate/deactivate
- 2. Relay1 control

Example: Setting CallerID control for Relay1, then module will hang-up the phone line after Relay1 controlled.

#### **4. SMS redirection**

Using this function you can set a phone number and any SMS message, which are not interpretable as a control command for the module will resend to. Very useful to have the messages from the GSM service provider about the prepaid SIM cards money balance.

#### **5. SMS sending in case of power failure**

Module will send SMS message to preset phone numbers, if input power falls below 7 Volts. User can set also restore message, if power voltage restores and above 8 Volts. This is useful e.g. to forward the information received from the GSM provider about the balance of prepay type SIM cards. (If these fields are blank, the module ignores incoming SMS messages).

Important! Never enter here the phone number of the SIM card placed into the module, because this would initiate an infinite loop of SMS sent to itself right after the first incoming SMS, causing significant expense!

#### **6. Master reset**

The module clears all phone numbers and restores factory settings.

How to reset externally:

- Remove the module from the external power supply
- Press Reset switch
- Connect the external power supply holding the switch
- Release the reset switch

#### **7. Switching off the GSM device**

Remove the module from the external power supply, disconnect the battery. If none of the LED's lighting, the device is switched off.

#### **8. Saving the state of the output to memory**

It is possible to save the state of the output relay to memory. In this case the software reminds it and in case of restart or power failure output will be in its last saved state. Works only in Bistable configuration.

#### **9. Activate/deactivate with CallerID**

Using this function, in case of incoming call, module will accept the preset phone number and arm/disarm the preset inputs. Calling the module will hang up after one ring, this means disarming. After four rings the module hangs up in case of arming the system. It is not mandatory to wait for the four rings, user can disconnect before.

#### **10. Temperature monitoring and alarm (optional panel)**

The module contains an internal temperature sensor. User can set alarm function for high and low temperature presets. Accuracy is approximately  $\pm$ 5°C. This function can be useful for monitoring server rooms, fire alarms, monitoring freezers, aquariums. Actual temperature can be asked with 1234temp command. In case of alarm SMS message and/or calling can be set. SMS text can be modified.

#### **11. Programming the module from PC:**

Power the module from the external power supply and connect to the PC using serial or USB cable. Start ProRead software. If the communication works, the PC recognizes the type of the module and starts its programming sheet. For further information, please read the documentation of our ProRead software. You can save and restore the configurations.

#### **12. Setting company name for messages**

In the registry company name can be set, different than default "ProCon". In case of SMS message status request, message will start with this name (1234t). Useful for OEM selling.

### **V. Technical parameters:**

#### **1. Inputs**

Four inputs can be configured separately. Each can have different configurations. You can set up to eight phone numbers for them. Inputs must be connected as Normal Close (NC) default, during alarm must be released. This operation can be reversed setting "inverting input" function (only with PC programming).

#### **2. Output**

If the output enabled, the relays become controllable remotely through phone call. One relay outputs, which gives you a Normal Close (NC). The relays can be loaded maximum 30Volts DC / 1 Ampere. To switch a mains network (230 Volts) an external relay must be connected.

#### **3. Power supply**

The device has an internal power supply to generate the internal low voltages. The input power supply on the contacts can be: 8 Volts – 15 Volts DC (0.5 Ampere).

Never operate the module using an alternating current (AC) power supply!

#### **4. How to mount the device in the alarm systems box**

- After mounting be sure, that no metal object can touch the panel.
- Place the panel far from the transformer of the alarm system. Otherwise the electromagnetic radiation can disturb the GSM device.
- In case of insufficient GSM network power, please mount a high gain external antenna onto the device. The antenna must have a SMA male connector. We also can supply much kind of antennas for the GSM module upon request.

## **VI. Programming table**

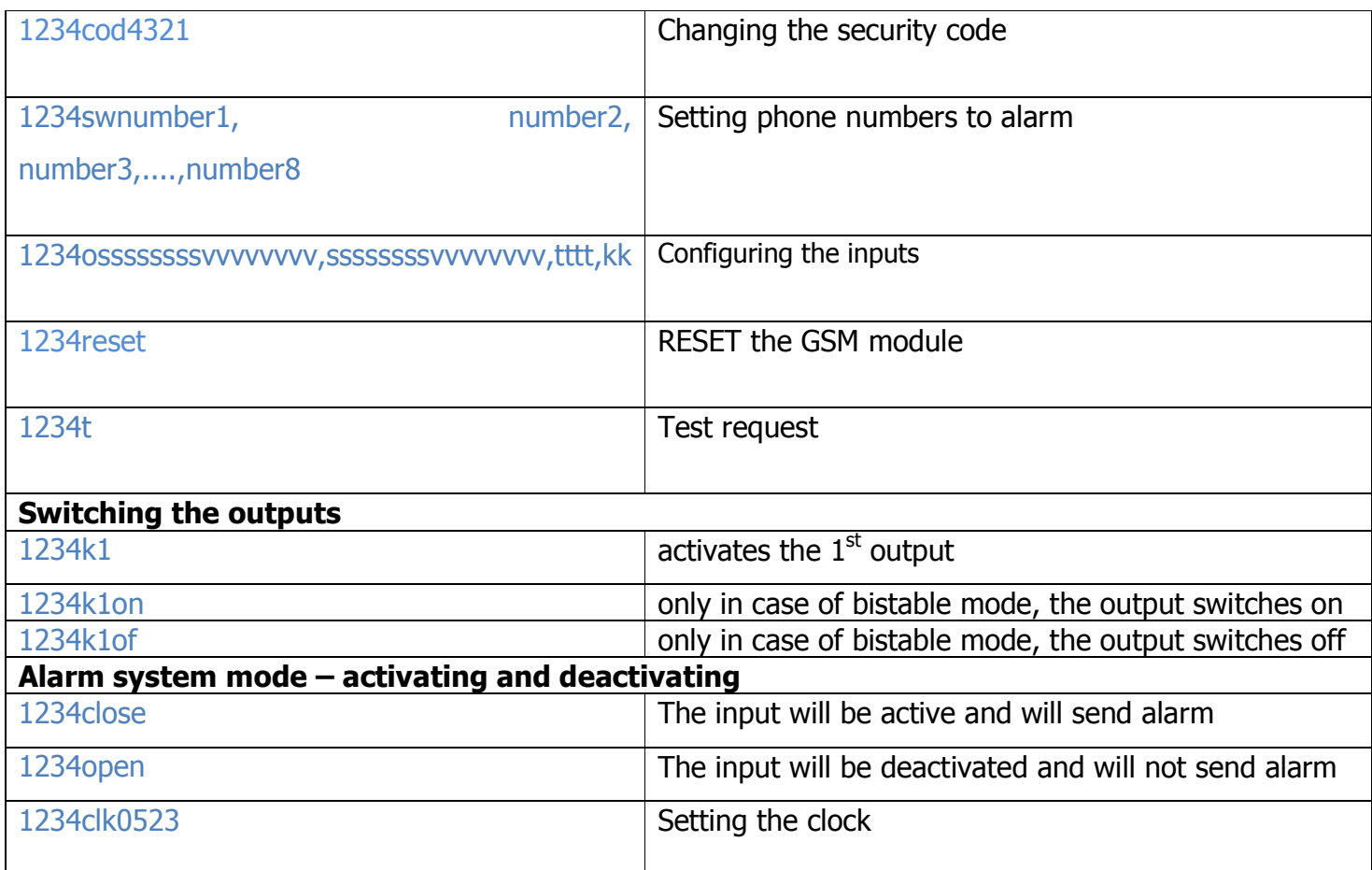

## **VII. Programming using a PC**

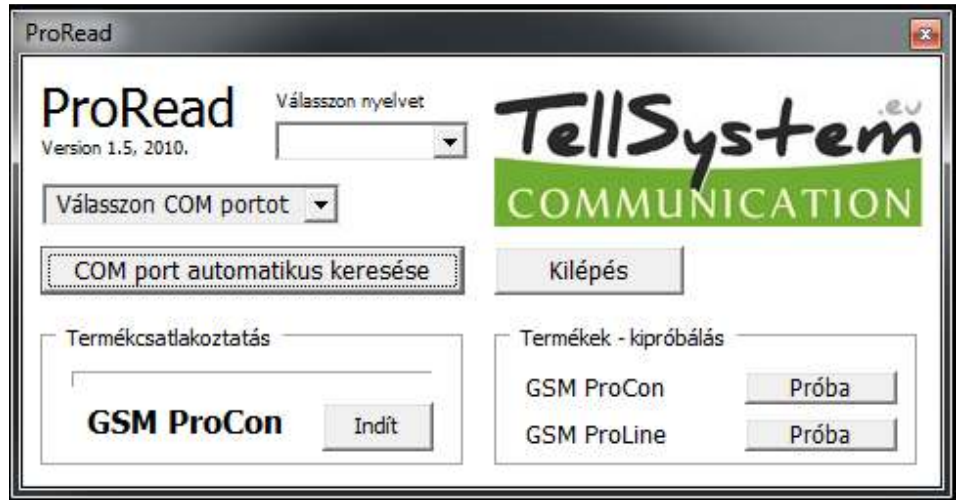

## **VIII. Troubleshooting**

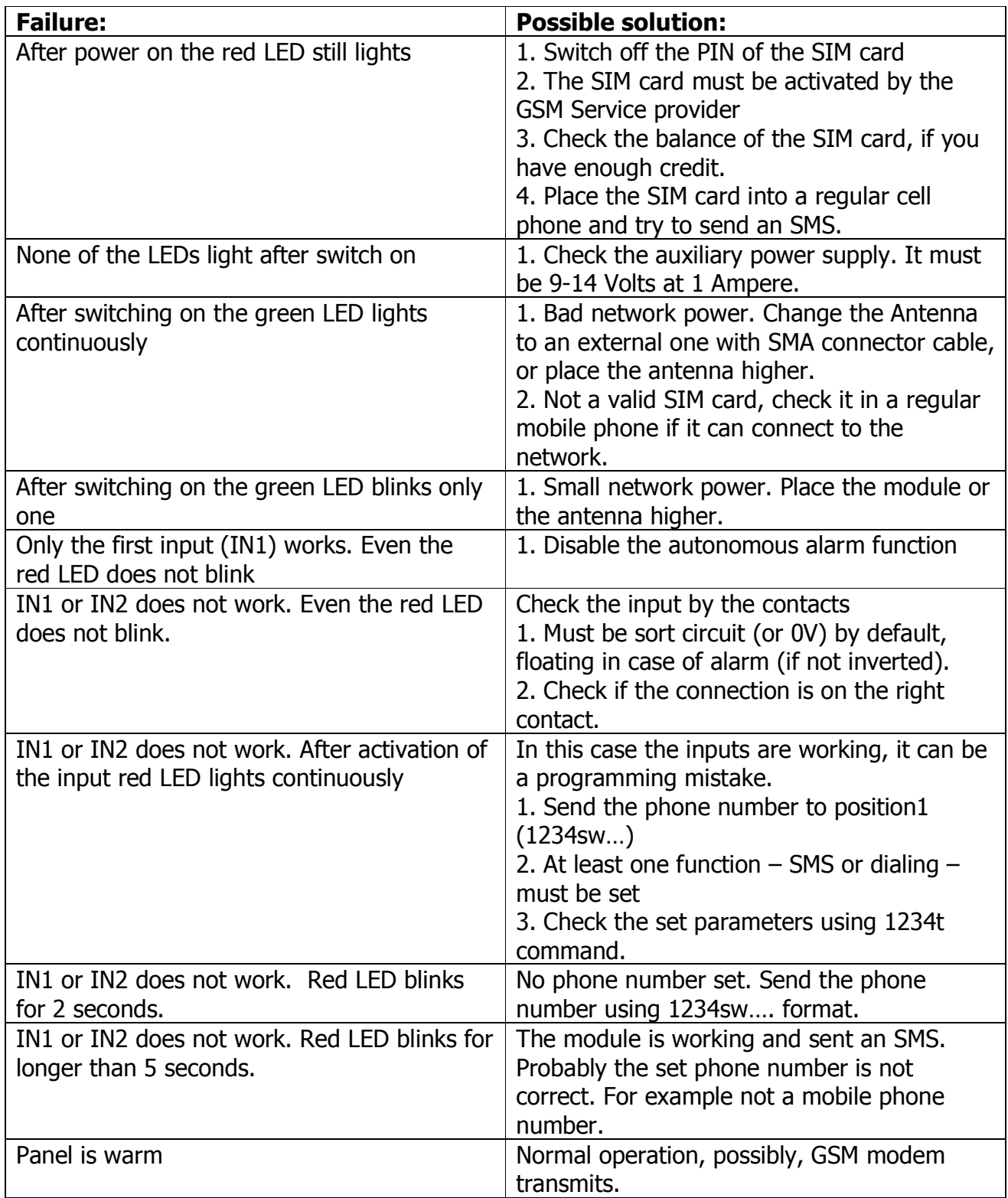

## **IX. Function table of ProCon module**

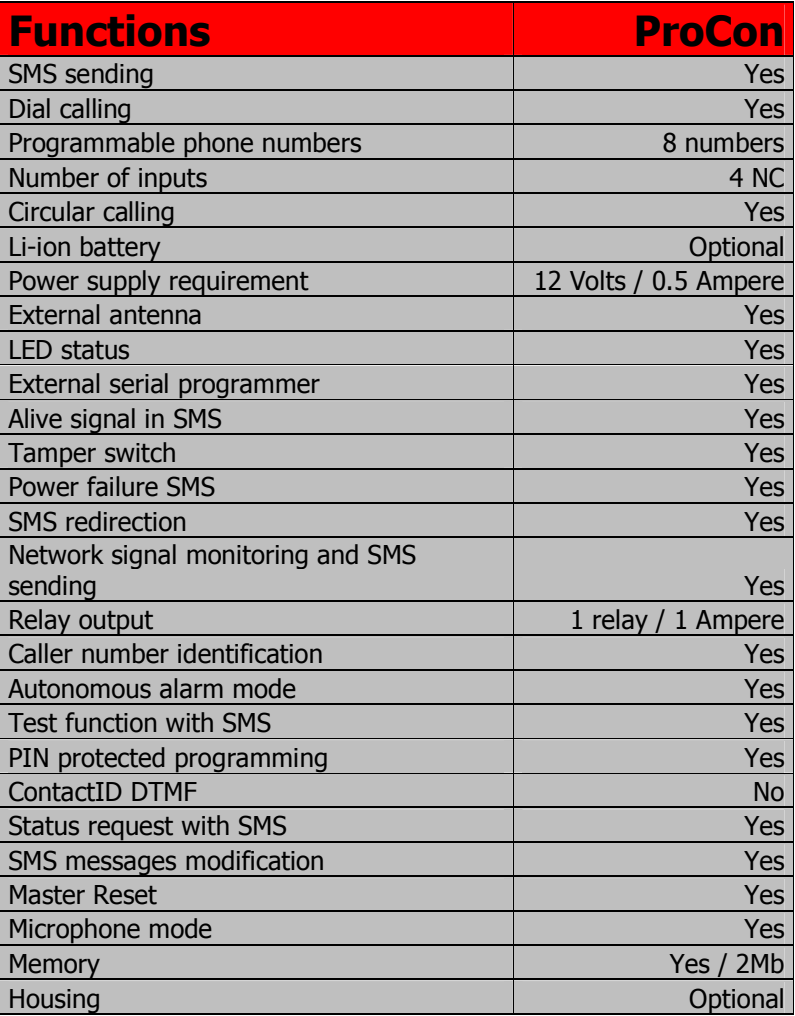

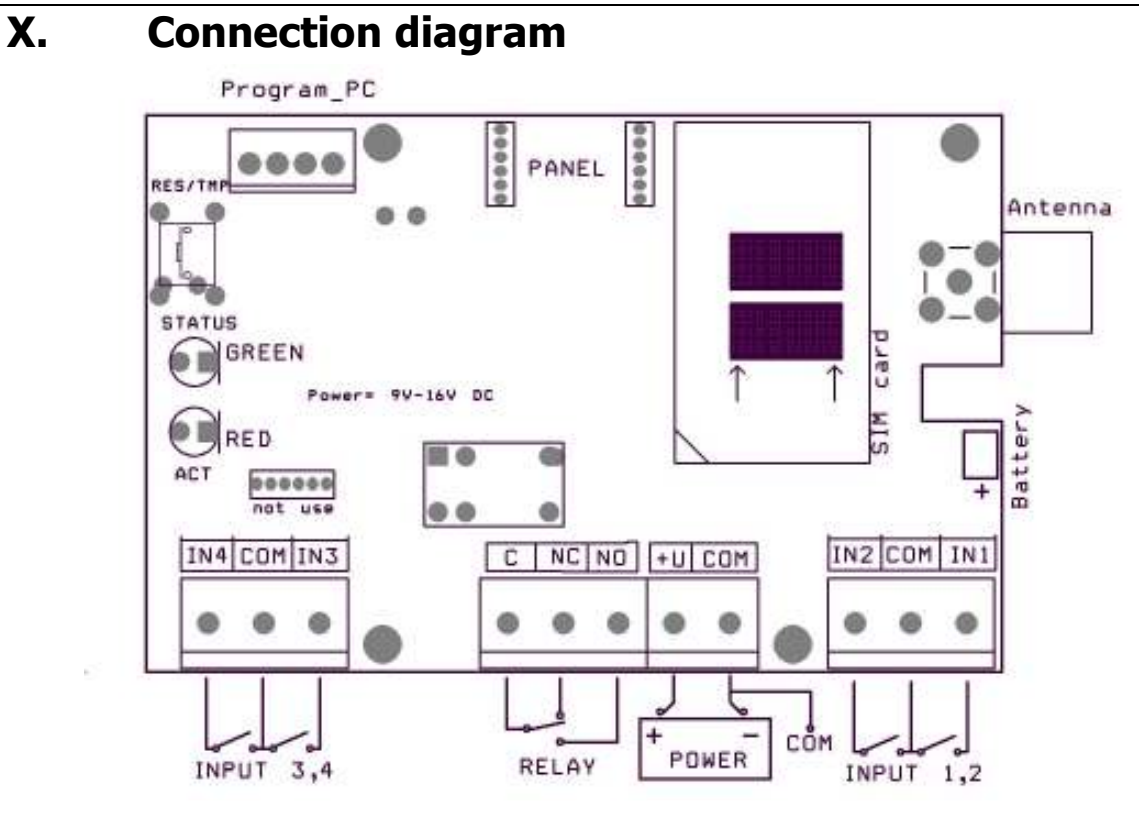

### **XI. Mounting diagram**

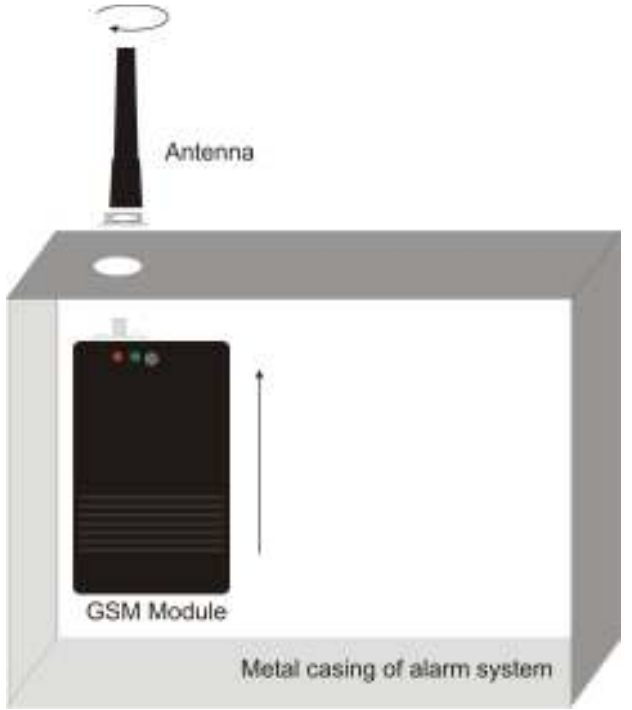